## **Tutorial MyPhoneExplorer**

## **Erstellt am 04.01.16 von Uwe Beck**

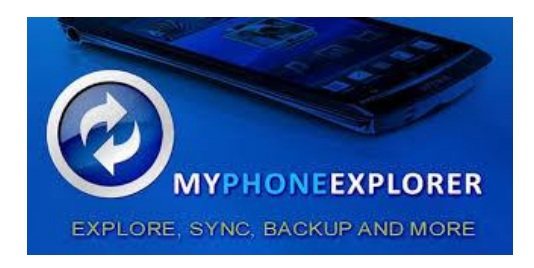

## **Download: http://www.fjsoft.at/de/downloads.php**

## **MyPhoneExplorer einrichten:**

- **1. MyPhoneExplorer1.8.7portable in E/Portable Apps installieren (mein Speicherort)**
- **2. MyPhoneExplorer Client App auf S5 installieren**
- **3. SAMSUNG\_USB\_Driver\_for\_Mobile\_Phones installieren (Info letzte Seite)**

**Um PC mit S5 zu verbinden muß nun** *USB-Debugging aktiviert werden, das geht nur über den Entwicklermodus!*

**Im S5** *USB-Debugging aktivieren:*

*Dazu: > Einstellungen / Geräteinformationen / Buildnummer auswählen*

- *Auf Buildnummer 7x drücken!*
- *Entwickleroptionen ist danach sichtbar unter Einstellungen*
- *Entwickleroptionen / USB-Debugging aktivieren*

*Jetzt noch unter Einstellungen / Verbindungen / Mobile Hotspot und Thetering USB-Tethering aktivieren! Als nächstes:*

*Auf PC* **MyPhoneExplorer starten**

**Auf S5 MyPhoneExplorer starten**

**An PC / MyPhoneExplorer verbinden wählen >>Achtung<<**

**Windows erstellt nun ein neues Netzwerk! Diesem einen Aussagefähigen Namen geben**

*Achtung:*

*Netzwerk wurde nach Update von* **MyPhoneExplorer** *automatisch eingerichtet! Diesem einen Aussagefähigen Namen geben entfällt.*

*Nach Trennung ist Netzwerk automatisch verschwunden.*

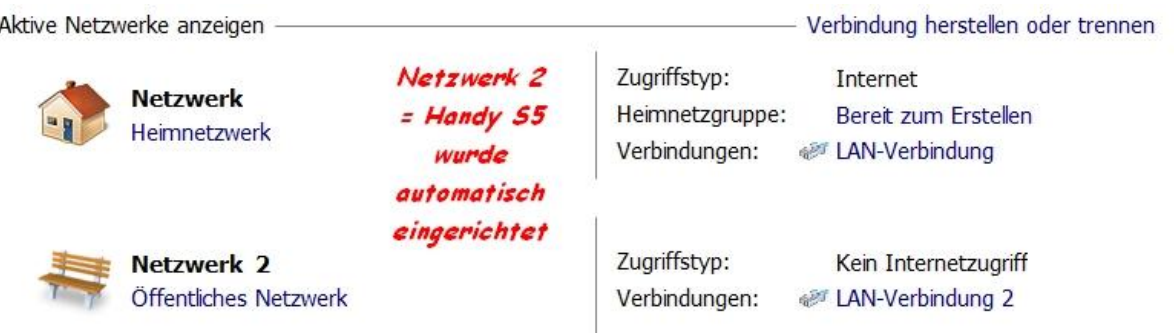

#### **FERTIG – Nun können Backups ect. ect. gemacht werden, das Programm ist sehr vielfältig!**

**Zum Schluss:** *und wie kann ich die Entw.option wieder deaktivieren??? - Dazu gehen Sie zum Menüpunkt "Entwickleroptionen" und deaktivieren diese über den Schieberegler*.

- *Entw.option kann man anlassen (mögl.weise ein Sicherheitsrisiko!)*
- *Aber USB-Debugging zur Sicherheit bei Nichtgebrauch ausschalten*

## **SD Speicherkarte**

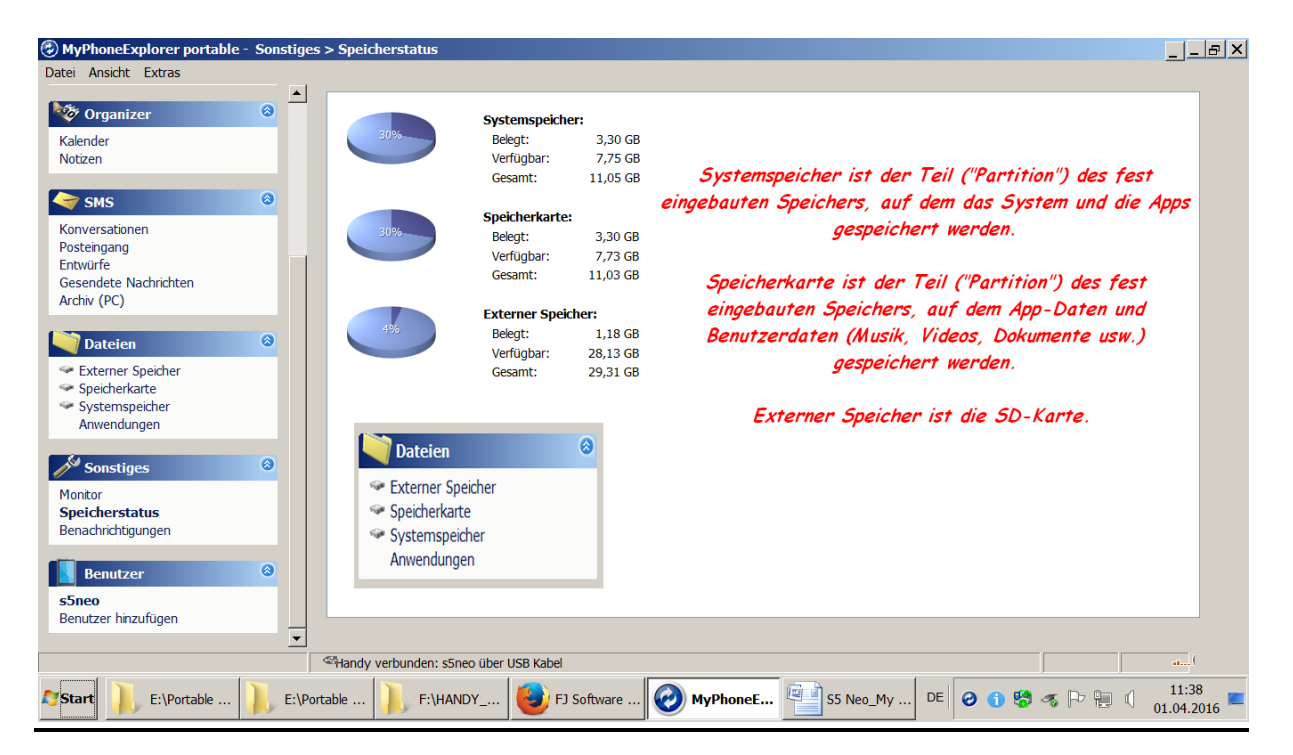

#### *Vorgehensweise – SD Karte auf PC speichern:*

*Unter Einstellungen / Multi.Sync / hier Anpassen wählen*

#### *Folgendes Fenster erscheint:*

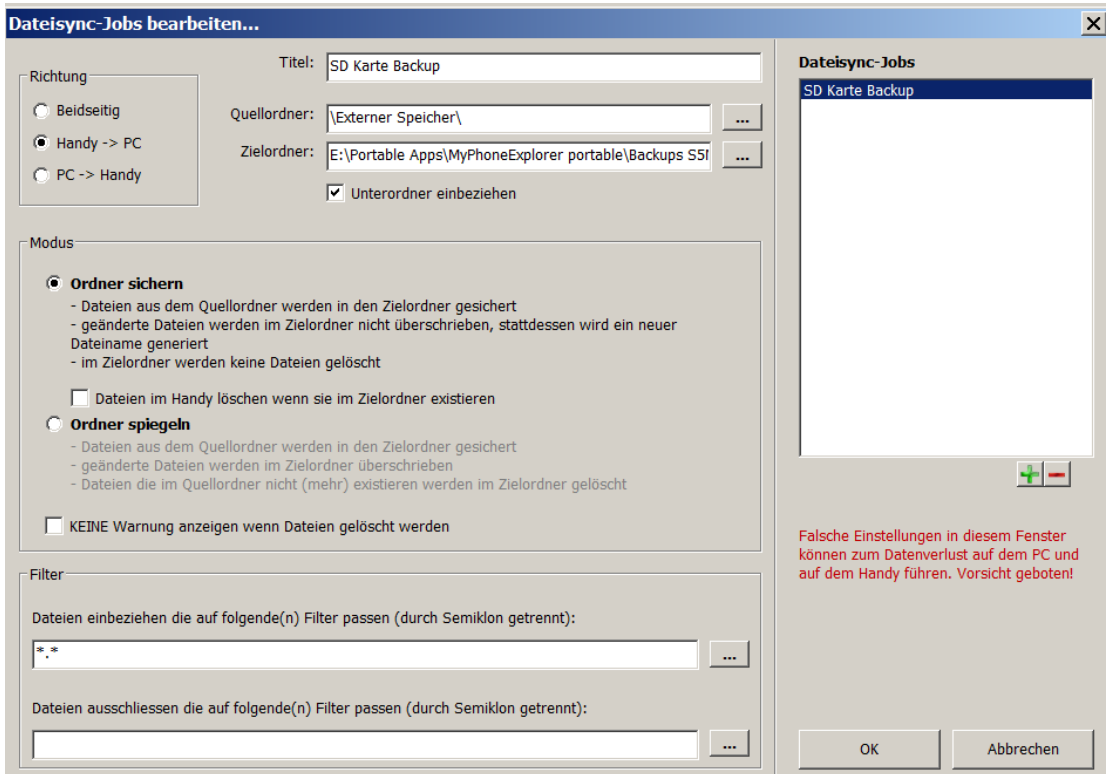

#### *Quell und Zielordner angeben*

*Die Punkte Richtung und Modus unbedingt beachten!*

*Danach können Daten im Explorer/PC verschoben, geändert, gelöscht ect. werden.*

*Den Punkt Richtung beachten – beidseitig bedeutet = beides (Handy+PC) ist nachher gleich.*

*Egal wo geändert wurde am Handy oder PC !*

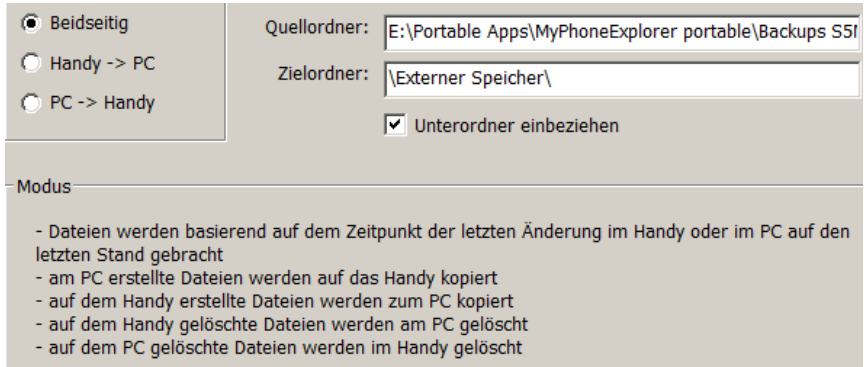

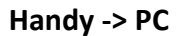

#### C Ordner sichern

- Dateien aus dem Quellordner werden in den Zielordner gesichert
- geänderte Dateien werden im Zielordner nicht überschrieben, stattdessen wird ein neuer Dateiname generiert
- im Zielordner werden keine Dateien gelöscht

#### **PC -> Handy**

#### O ordner sichern

- Dateien aus dem Quellordner werden in den Zielordner gesichert
- geänderte Dateien werden im Zielordner nicht überschrieben, stattdessen wird ein neuer Dateiname generiert
- im Zielordner werden keine Dateien gelöscht

## **Weitere interessante Einstellungen**

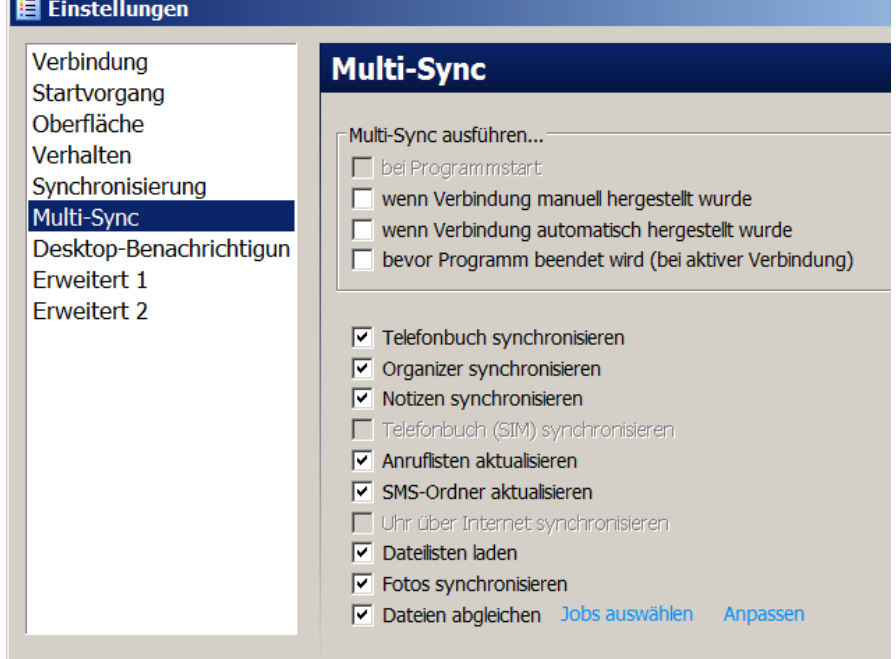

*Unter Anpassen kann man Jobs erstellen wie im Beispiel - SD Karte auf PC speichern.*

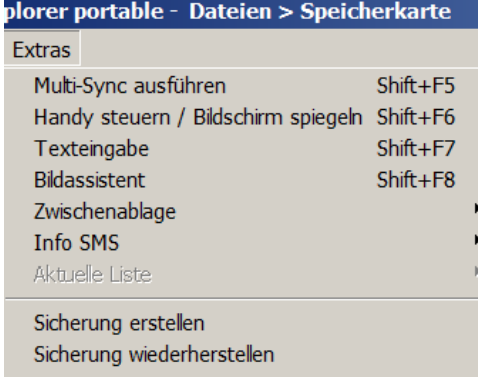

#### *Menü Extras:*

*Schaltzentrale für verschiedene Anwendungen.*

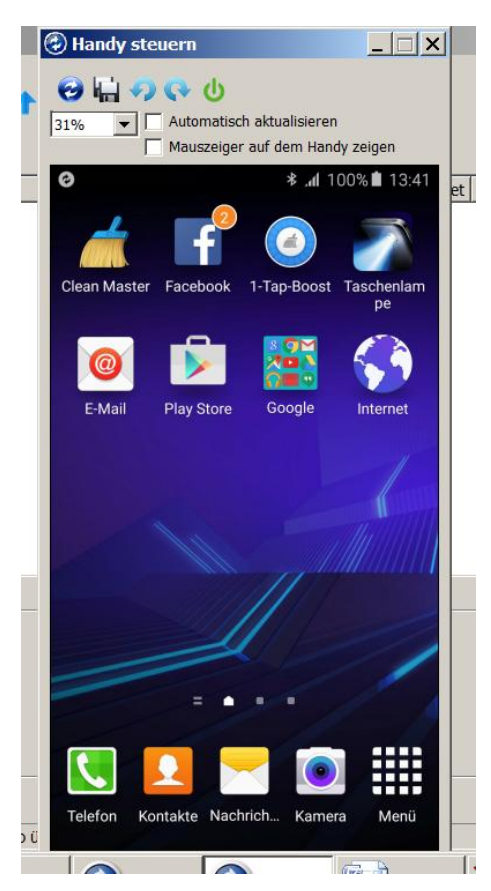

*Menü Extras:* 

*Spielerei oder nicht?*

*Über den PC kann man sogar sein Handy steuern – sei es über Tastatur oder mit der Maus , wobei einstellbar ist ob der Mauszeiger auf dem Display sichtbar ist oder nicht.*

*Mauszeiger ist gefangen? Kommt nicht mehr aus dem Display darüber hinaus?*

*Dann einfach Handy steuern ausschalten = Strg + Esc drücken*

*Weitere interessante Option: My PhoneExplorer nimmt alle auf dem Bildschirm angezeigten Aktivitäten auf.*

## **Für weitere Fragen und Antworten im Forum nachschauen**

**<http://www.fjsoft.at/forum/?language=german>**

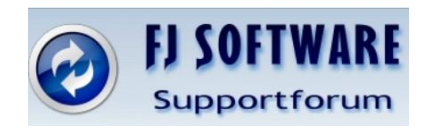

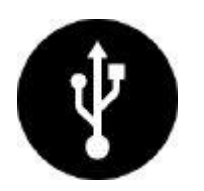

# **Samsung Android USB Driver for Windows Kostenloser Download**

**Download:**

**http://www.netzwelt.de/software-download/38451-samsung-android-usb-driver-forwindows.html**

## **Samsung Android USB Driver for Windows: USB Treiber für Samsung Smartphones**

Der Samsung Android USB Driver for Windows ist ein USB-Treiber für Android Smartphones der Firma Samsung. Ihr benötigt diesen, wenn ihr die Samsung Kies Software nicht nutzen möchtet, ihr aber trotzdem eine USB-Verbindung zwischen Smartphone und Computer aufbauen wollt.

Ist der Samsung Android USB Driver for Windows fertig installiert, könnt ihr das entsprechende Smartphone an den Computer anschließen und der Rechner erkennt das Smartphone ohne Probleme. Der Samsung Android USB Driver for Windows unterstützt dabei alle Android Smartphones der Firma Samsung.

Sinn macht die Nutzung des Samsung Android USB Driver for Windows, wenn euch die Samsung Kies Software zu viele Funktionen bietet und ihr lediglich eine USB-Verbindung zwischen eurem Smartphone und einem Computer herzustellen.

## **Das meint die netzwelt-Redaktion zu Samsung Android USB Driver for Windows**

Der Samsung Android USB Driver for Windows ist eine schlanke Alternative zu der Samsung Kies Software. Durch die Beschränkung auf das Nötigste, geht die Installation schnell von statten und der Treiber ist nach einem Neustart sofort einsatzbereit.